## **Überblick**

Hier haben Sie die Möglichkeit, Übersichtslisten per Stichtag zu Abteilungen entsprechend Ihrer Organisationsstruktur zu erstellen.

In der Liste werden die Abteilungen mit ihren Mitarbeitern angeführt. In der Anzeigevariante können Sie direkt aus der Liste Abteilungen bzw. Mitarbeiter zur Bearbeitung aufrufen.

## **Parameter**

**Parameter** dieses Berichtes sind:

- Format: pdf, print, xls
- Stichtag
- Status: Aktiv, Ausgetreten, Inaktiv
- Suche
- Selektion bei Suche berücksichtigen
- Personenermittlung aus Gruppen zum Referenzdatum

## **Berichtsausgabe**

Ausgegeben wird dieser Bericht nach Abteilungen sortiert in alphabetischer Reihenfolge.

**Ausgegeben** werden:

- Abteilung (Organisations-Einheit)
- Name
- Personal-Nummer

## **Beispiel**

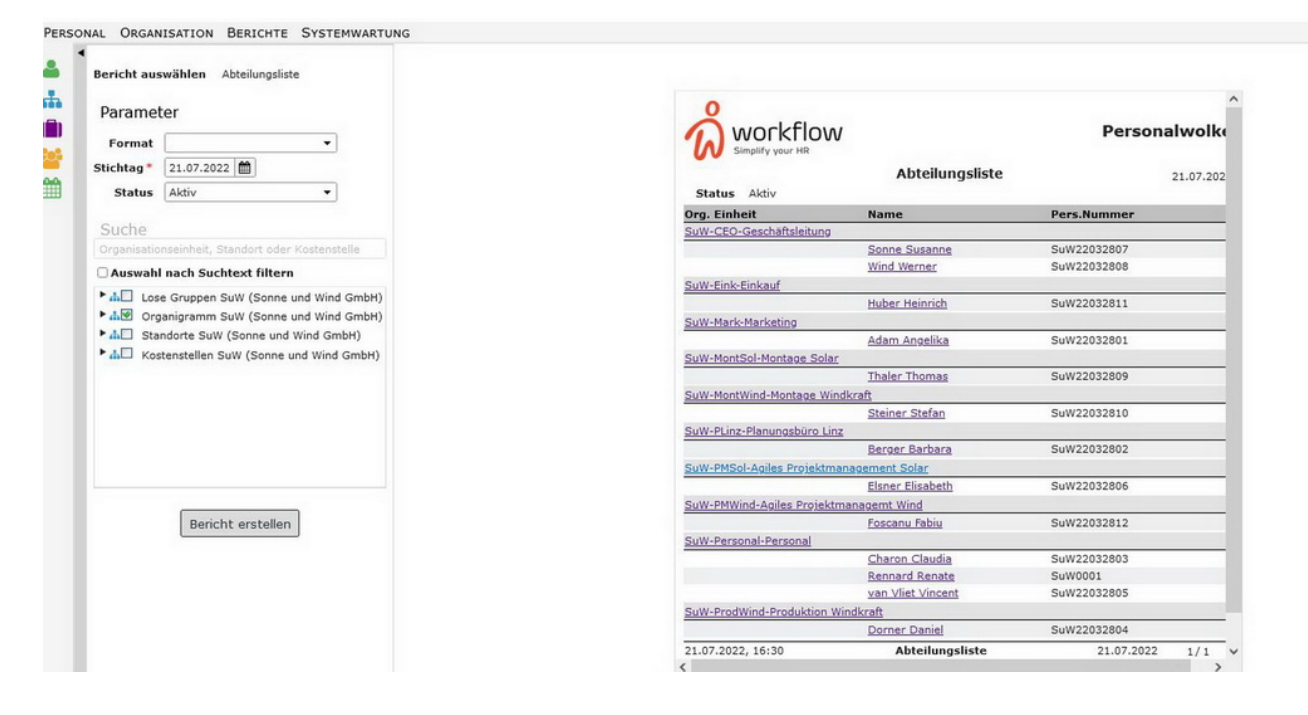